## **3GPP TSG CN Plenary Meeting #17 NP-020414 4th - 6th September 2002. Biarritz, France.**

**Source: TSG CN WG 3 Title: CR to Rel-5 Work Item "E2EQoS" Agenda item: 8.5 Document for: APPROVAL**

## **Introduction:**

This document contains **1** CR to **Rel-5** Work Item **"E2EQoS"**, that has been agreed by **TSG CN WG3**, and is forwarded to TSG CN Plenary meeting #17 for approval.

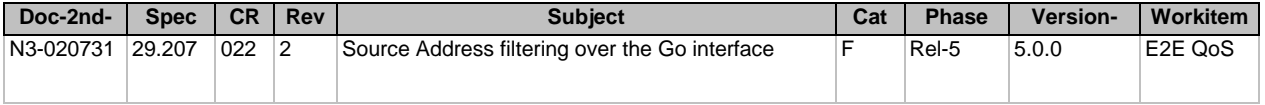

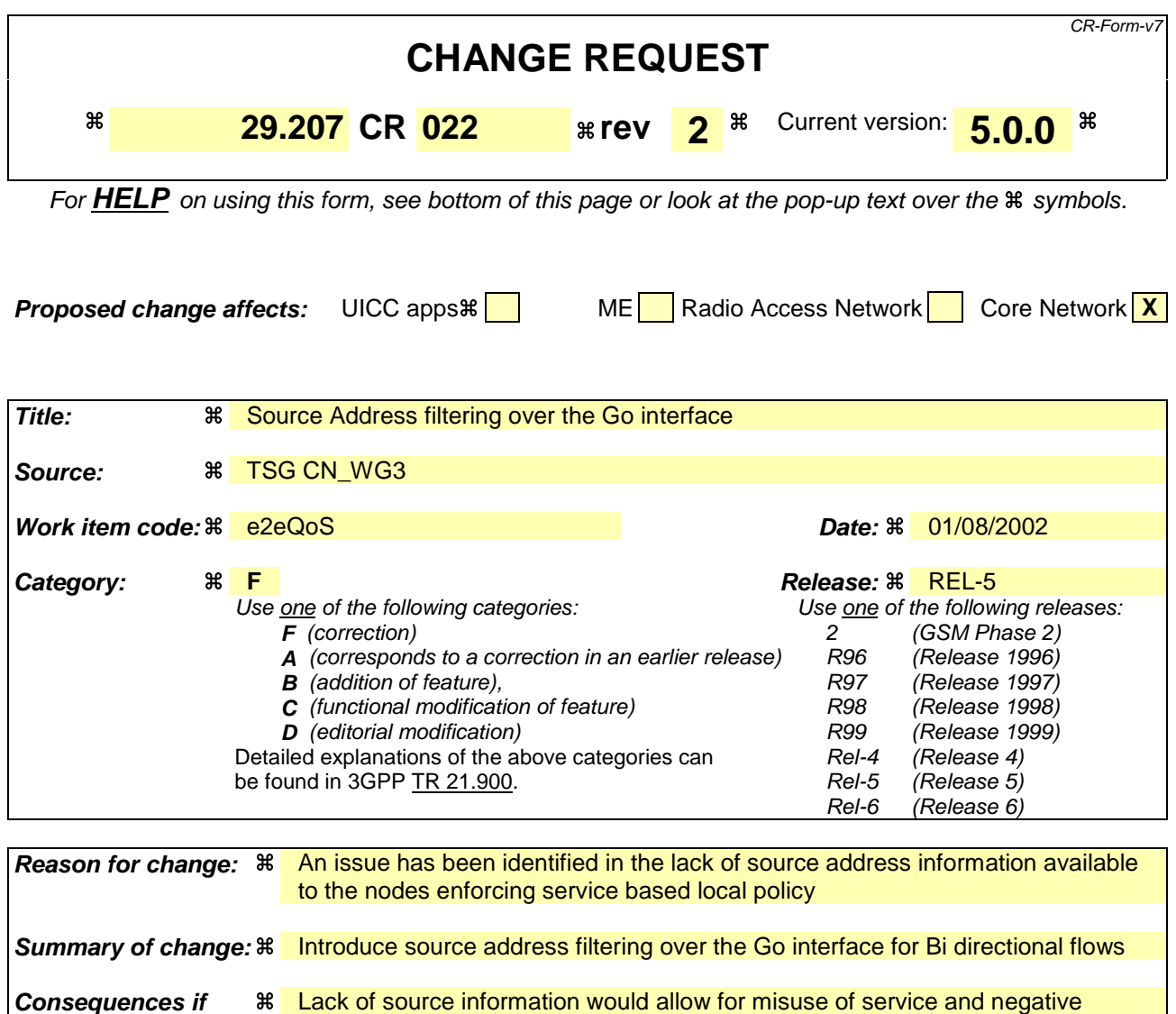

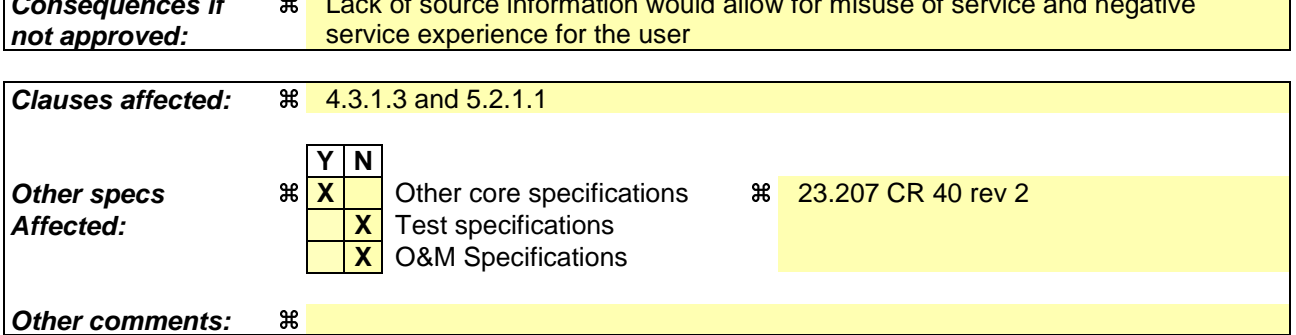

## **How to create CRs using this form:**

**not approved:**

Comprehensive information and tips about how to create CRs can be found at http://www.3gpp.org/specs/CR.htm. Below is a brief summary:

- 1) Fill out the above form. The symbols above marked  $\#$  contain pop-up help information about the field that they are closest to.
- 2) Obtain the latest version for the release of the specification to which the change is proposed. Use the MS Word "revision marks" feature (also known as "track changes") when making the changes. All 3GPP specifications can be downloaded from the 3GPP server under ftp://ftp.3gpp.org/specs/ For the latest version, look for the directory name with the latest date e.g. 2001-03 contains the specifications resulting from the March 2001 TSG meetings.

3) With "track changes" disabled, paste the entire CR form (use CTRL-A to select it) into the specification just in front of the clause containing the first piece of changed text. Delete those parts of the specification which are not relevant to the change request.

**First Modification**